## Konfigurieren des Standard-Routers über Softtasten auf den IP-Telefonserien SPA300 und SPA500

## Ziel

Ein Standardrouter kann konfiguriert werden. Wenn also keine andere Route für die Zieladresse eines bestimmten IP-Pakets bekannt ist, sendet das Telefon sie an den Standardrouter. Der Router kann ihn dann an das richtige Ziel senden.

In diesem Dokument wird erläutert, wie der Standardrouter auf den IP-Telefonen der Serien SPA300 und SPA500 konfiguriert wird.

## Anwendbare Geräte

·IP-Telefone der Serie SPA300

· IP-Telefone der Serie SPA 500

## Standard-Router

Schritt 1: Drücken Sie die Setup-Taste, um das Menü Setup zu öffnen.

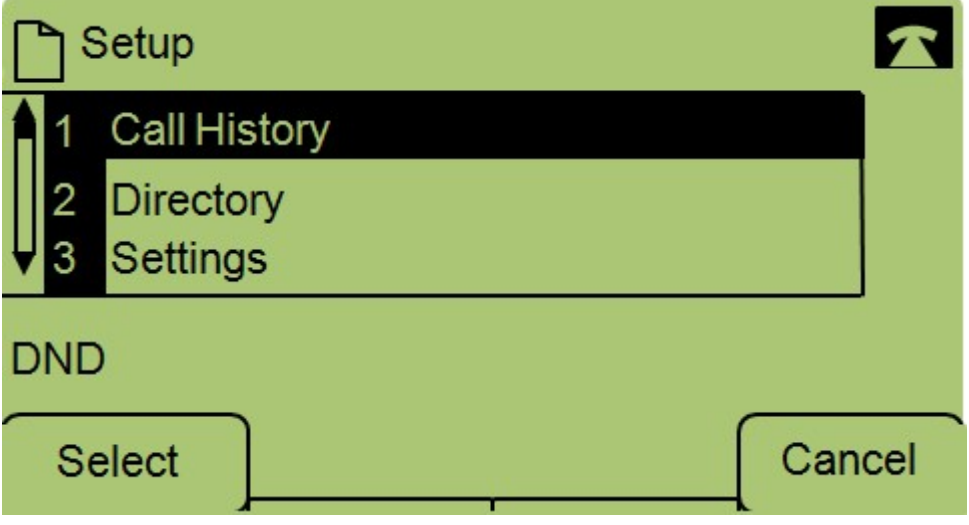

Schritt 2: Navigieren Sie zu Einstellungen.

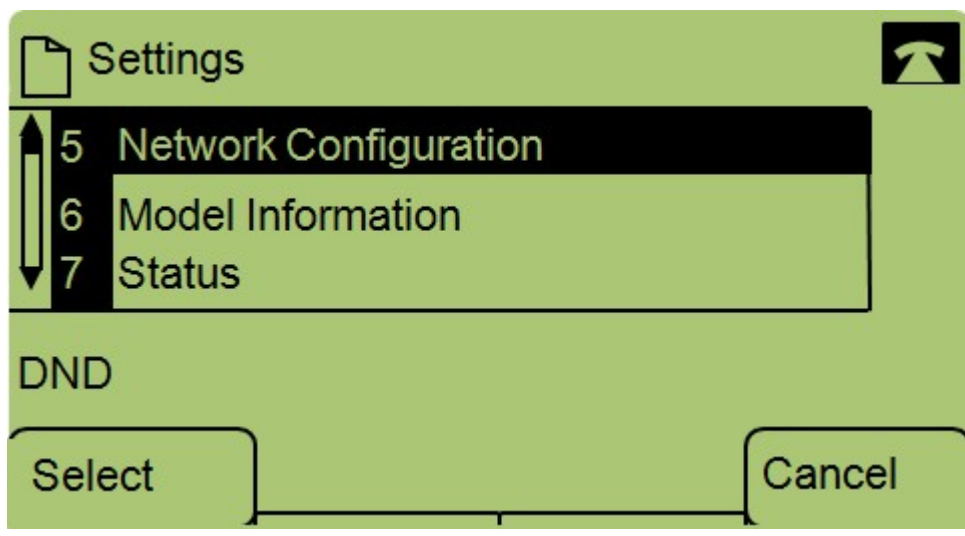

Schritt 3: Navigieren Sie zu Netzwerkkonfiguration.

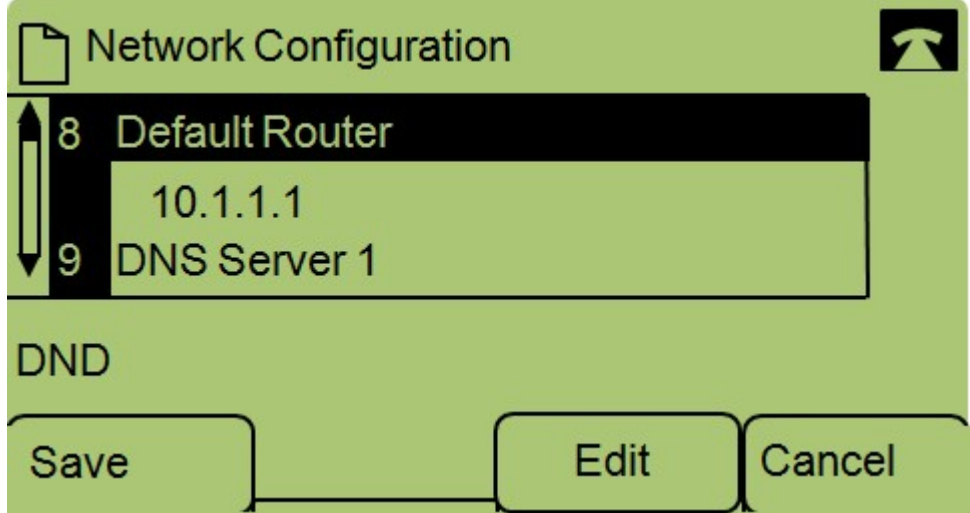

Schritt 4: Navigieren Sie zu Standard-Router, und drücken Sie Bearbeiten.

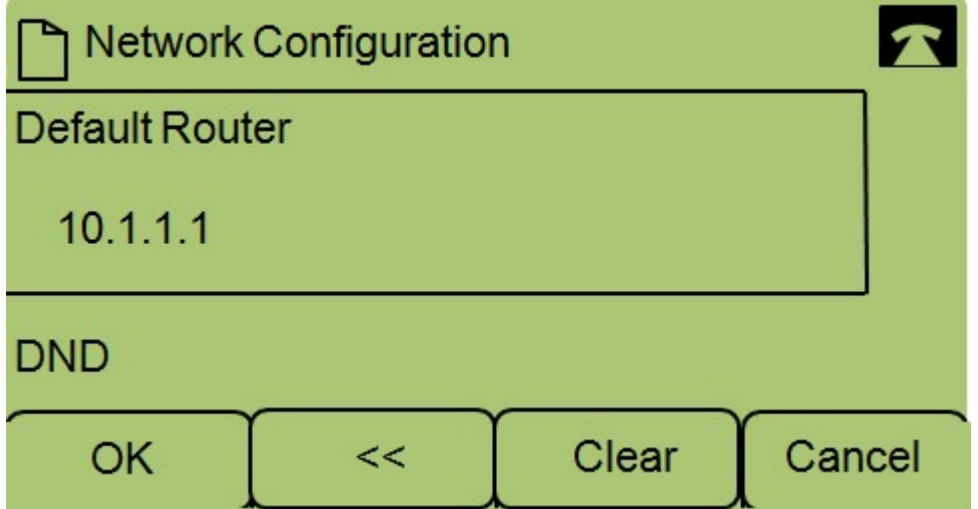

Schritt 5: Geben Sie den gewünschten Standard-Router ein, und drücken Sie OK.

Weitere Informationen zu den IP-Telefonen der Serie SPA300 finden Sie auf der [Produktseite für](/content/en/us/support/collaboration-endpoints/small-business-spa300-series-ip-phones/tsd-products-support-series-home.html) [Cisco Small Business IP-Telefone der Serie SPA300.](/content/en/us/support/collaboration-endpoints/small-business-spa300-series-ip-phones/tsd-products-support-series-home.html)